УДК 004.3

С.А. Зори, канд. техн. наук, докторант А.П. Бровкина, магистрант Т.А. Кандиболоцкая, магистрант Донецкий национальный технический университет, г. Красноармейск, sa.zori1968@gmail.com anegka@hotmail.com tanya.kandibolotskaya@mail.ru

# **Интерактивный симулятор технических объектов и технологических процессов для предприятия горнодобывающей промышленности**

*В работе рассматривается создание прототипа интерактивного симулятора технических объектов и технологических процессов для предприятия горнодобывающей промышленности. Рассмотрены способы создания отдельных объектов и технологических процессов предметной области, их визуализация, настройка взаимодействия оператора и моделируемой среды. Данная система позволяет моделировать опасные для жизни работников шахты ситуации для обучения в режиме реального времени.*

*Ключевые слова: симулятор, шахта, оператор, визуализация, моделируемая среда.* 

# *Введение*

В современном мире все большее количество IT компаний берутся за проекты построения систем многопользовательской трехмерной виртуальной реальности. На данном этапе развития компьютерных технологий построение систем трехмерной виртуальной и дополненной реальности является одним из перспективных направлений прикладной области информационных технологий [1]. В связи с этим на компьютерном рынке все чаще появляются различные тренажеры и симуляторы, позволяющие обучаться, моделируя различные потенциально

опасные ситуации на производстве, максимально приближено к реальности.

Проект «Виртуальная шахта» является интерактивным симулятором технических объектов и технологических процессов на предприятии горнодобывающей промышленности. Подобный виртуальный симулятор незаменим для получения быстрого успешного образовательного эффекта без последствий для здоровья работников. Проект создается в рамках НИР Дон-НТУ, для его реализации используются графический кластер университета и средства интерактивного взаимодействия оператора с системой на базе MicrosoftKinect, а также подсистема визуализации на плазменные панели в традиционном и 3D- стерео режиме (рис. 1).

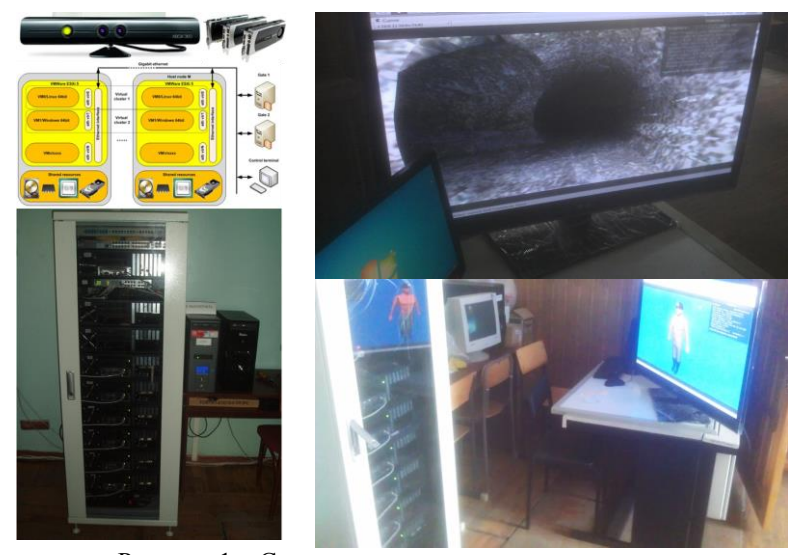

Рисунок 1 – Симулятор «виртуальная шахта»

Для качественного и оптимизированного отображения трехмерного пространства на различных платформах при создании виртуальной среды проекта использовались такие инструментальные средства как свободный пакет для создания трехмерной компьютерной графики Blender и инструмент разработки двух- и трехмерных приложений и игр - игровой движок Unity [2].

Все объекты, а также модели подземных выработок шахты и оператора были созданы в системе Blender. Модель шахты соответствует планам реально существующей шахты г. Донецка (рис. 2).

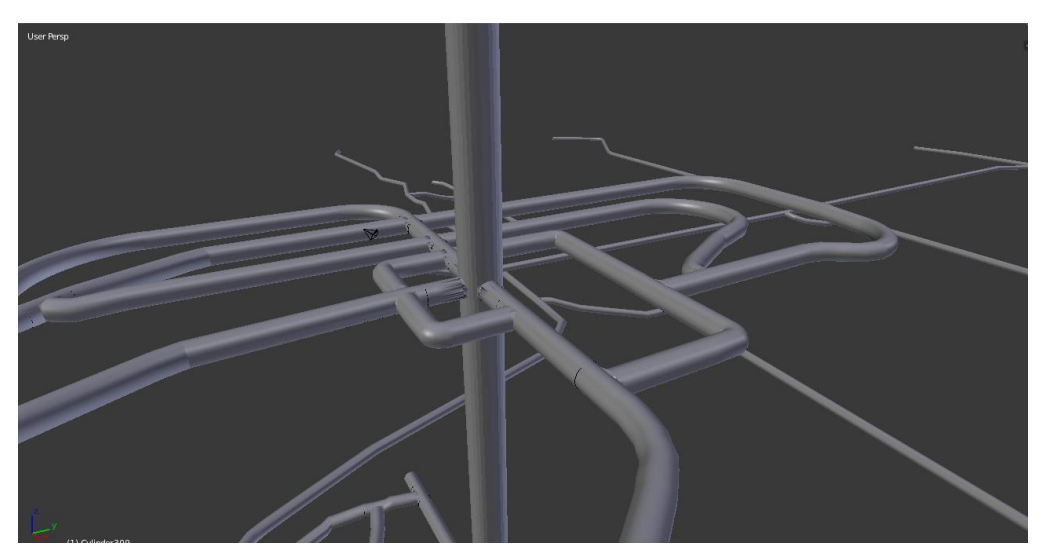

Рисунок 2 – Модель шахты в системе Blender

## *Описание разработки*

Для создания шахтных объектов в системе Blender были использованы различные вспомогательные объекты программы и модификаторы. Также были наложены специально подобранные для объектов текстуры. В процессе создания использовались функции, предложенные Blender, такие как масштабирование, экструдирование, добавление дополнительных линий. Также для построения объектов использовались встроенные деформаторы (Bend, Curve) и модификаторы (Array, Mirror, Bevel, Screw). Чтобы достичь максимального приближения наполнения реальной шахты, были созданы следующие объекты (рис. 3):

- 1) Оборудование для добычи угля:
	- проходческий комбайн;
	- угольный комбайн.
- 2) Оборудование для транспортировки:
	- ленточный конвейер;
	- скребковый конвейер;
	- шахтный электровоз;
	- вагонетка;

та);

- шахтная клеть.

3) Оборудование для жизнеобеспечения и безопасности:

- АГЗ (автоматическая газовая защи-

- знаки предупреждения;

- светофор.

- 4) Дополнительные объекты:
	- элементы освещения;
	- рельсовый путь;
	- телефон.

Все объекты были текстурированы средствами Blender и перенесены в Unity.

Для создания оболочки модели оператора была использована программа MakeHuman. Mesh-модель переносится свободно в Blender, где обрабатывается, как и mesh-объект Blenderа. Создание одежды происходит обычным образом, как и создание любого другого объекта. Одежду можно создать из Plane или Cube, изменяя простыми командами: экструдирование, масштабирование, поворот, поточечное перемещение и объединение. Чтобы придать созданной одежде вид ткани, использовался модификатор Cloth.

Анимирование персонажа происходит с помощью работы с имитацией скелета – арматурой. Кости арматуры представляют собой полностью контролируемый, интуитивно управляемый риг персонажа. Каждая кость арматуры может быть изменена отдельно, как если бы арматура была составлена из меньших, связанных объектов. Сама анимация создается посредством изменения и создания ключевых кадров поз объекта (рис. 4).

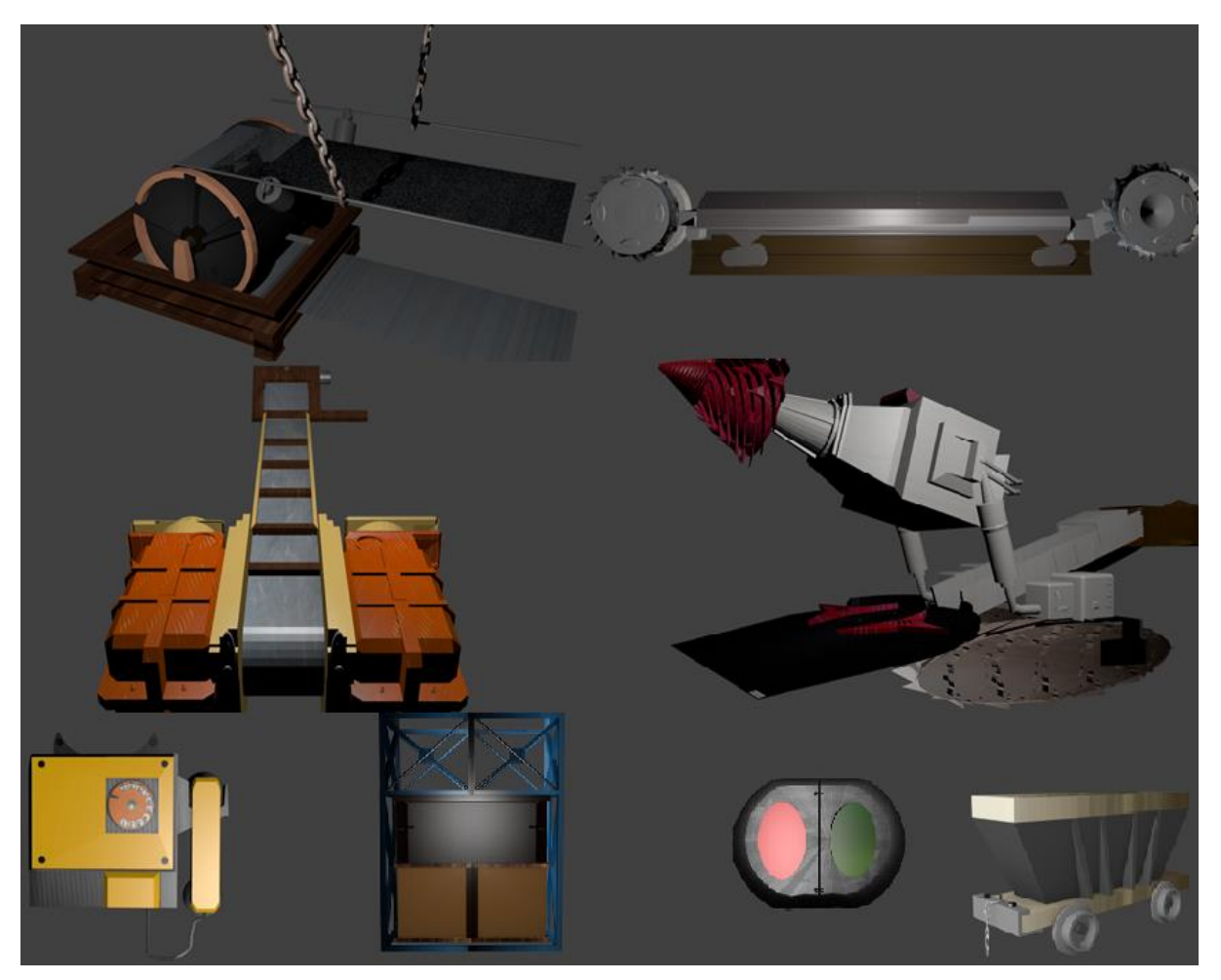

Рисунок 3 – Модели объектов для шахтного пространства симулятора

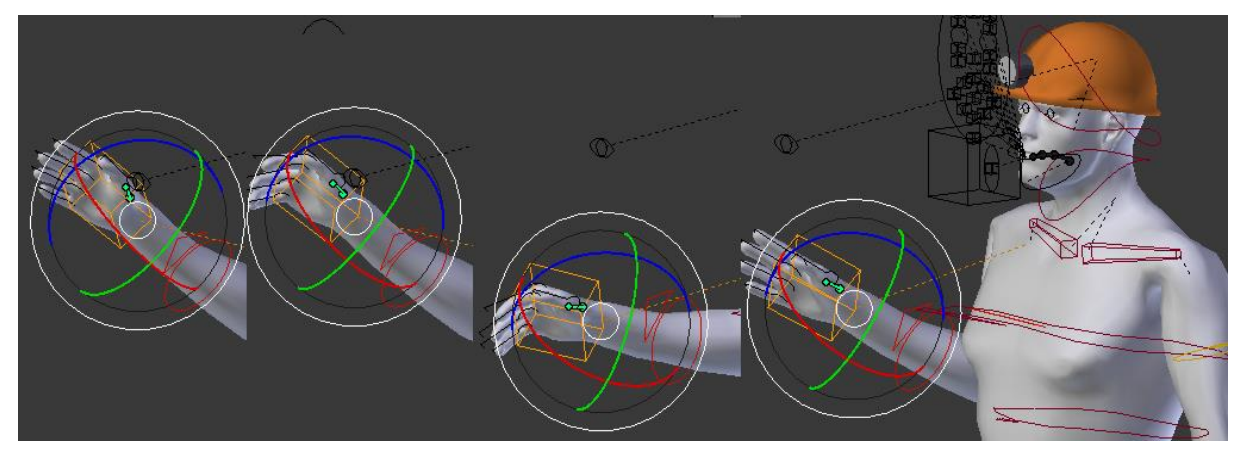

Рисунок 4 - Анимация движений оператора

При создании анимации смещения рычага была было задействовано создание ключевых кадров с одновременным перемещением костей руки на ключевые позиции каждого кадра, что создало плавную анимацию, так как Blender самостоятельно рассчитывает нужные скорость и траекторию перемещения каждой

точки объекта. Для создания анимации были использовано 5 кадров. 1-й – подъем руки до уровня лица и протягивание руки к рычагу, 2-й – захват рычага, 3-й-нажатие на рычаг, 4-й- модель отпускает рычаг и расслабляет пальцы. Последний кадр возвращает модель в начальную позицию.

Для переноса объектов из Blender в Unity используются файлы формата .fbx. Файлы FBX позволяют импортировать и экспортировать 3Dобъекты, 2D-объекты с толщиной, источники света, камеры и материалы из одной программы в другую [1].

После переноса объектов в Unity нужно создать логику симулятора, взаимодействия между объектами и персонажем.

В Unity поведение игровых объектов контролируется с помощью компонентов (Components), которые присоединяются к ним. В свою очередь, Unity позволяет создавать свои компоненты, используя скрипты. Скрипты позволяют активировать игровые события, изменять параметры компонентов и отвечать на ввод пользователя каким угодно способом.

Для взаимодействия между оператором и виртуальными объектами используются скрипты на различных языках – C# и Javascript. Следует также указать, что скрипты используются практически для каждого объекта.

Так как интерактивным симулятором является шахта, то учитываются ситуации, которые происходят в реальной шахте с шахтером. В большинстве тоннелей шахты нет света, поэтому на голову шахтера прикреплен фонарь, который включается/выключается по нажатию клавиши.

Сам фонарь - объект Spotlight, являющийся стандартным направленным освещением. Чтобы его запустить, пишется скрипт, который позволит включить и выключить фонарик. В отдельной папке создается новый файл скрипта с некоторым названием. После скрипт открывается в среде разработки MonoDevelop, которая встроена в Unity и устанавливается вместе с ним [3]. Пример скрипта изображен на рис. 5.

```
□ TestTrigger ▶ No selection
       using UnityEngine;
      using System. Collections;
      public class TestTrigger : MonoBehaviour {
             public GameObject monstr;
             public bool triggerEnter=false;
            public AudioClip sound;
             void Awake ()
\begin{array}{r} 10 \\ 11 \\ 12 \\ 13 \\ 14 \\ 15 \\ 16 \\ 17 \\ 18 \\ 19 \\ 20 \\ 21 \\ 22 \\ 23 \\ 24 \\ 25 \\ 26 \\ \end{array}monstr.SetActive(false);
             void OnTriggerEnter(Collider all)
                   if(triggerEnter == false && all.CompareTag("Player"))
                        audio.PlayOneShot(sound);
                        triggerEnter = truemonstr.SetActive(true);
                  Ą,
            \mathcal{P}void OnTriggerExit()
                  monstr.SetActive(false);
27<br>28<br>29\overline{\phantom{a}}-3
```
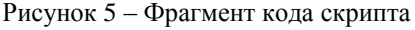

Следует также не забывать, что код следует построить, чтобы он вписался в программу, то есть нажать в MonoDevelop пункт меню Build и выбрать Build, находясь в нужном файле. Затем нужно привязать этот скрипт к фонарику. Для этого скрипт переносится на FPS (First Person Controller). Скрипт появляется среди прочих, привязанных к FPS. Выбирается объект, который следует привязать (второе поле) и который будет включать и выключать по нажатию кнопки.

Для отслеживания положения наблюдателя на общей карте пространства виртуальной шахты была создана мини-карта. Карта создается добавлением дополнительной камеры и настройкой необходимых параметров, а также привязкой скрипта, с помощью которого камера будет следовать за моделью. Чтобы назначить камерам разные отображения, создается два слоя, один для мини-карты и второй для слоя, по которому ходит модель оператора (рис. 6).

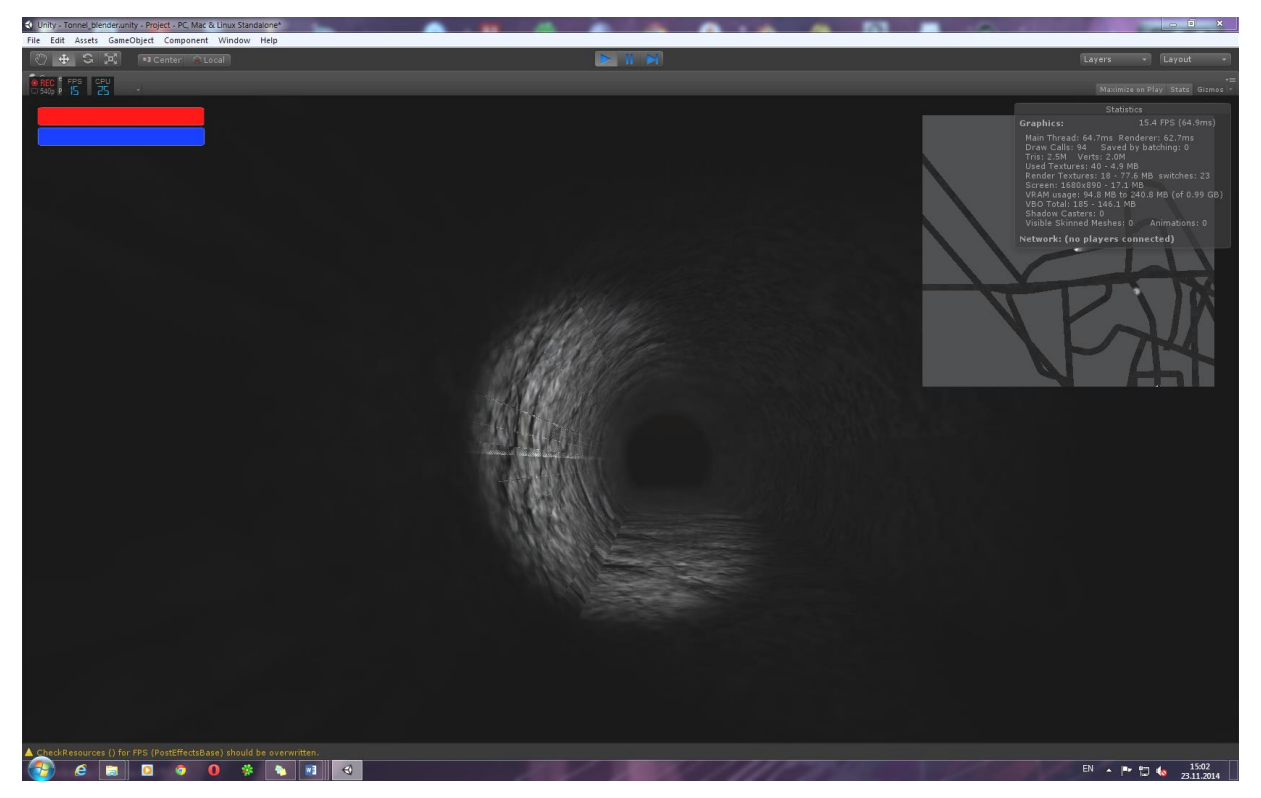

Рисунок 6 - Иллюстрация среды с использованием мини-карты

Чтобы улучшить качество проекта с точки зрения повышения производительности и качества визуализации и моделирования виртуальной сцены, используется оптимизация.

Вместо Fog использован графический скрипт для профессиональной полной версии GlobalFog - он позволяет значительно экономить ресурсы для рендеринга и работы с самой программой, так как используется исключительно для камеры. Также использовался профессиональный скрипт-шейдер для улучшения графического отображения дальних объектов Depth of field, который размывает дальние объекты и делает их менее четким. Это позволит сэкономить часть ресурсов для отображения. SSAO Effects и Ambient Occlusion использованы для более эффектного отображения теней [4]. Лля большего приближения к реальности также использованы звуки шагов и работающих механизмов.

После первоначального моделирования и запуска полученной систему были исследованы показатели системы с точки зрения скорости реагирования и обработки системы команд оператора, а также приближения качества рендеринга к реальным условиям работы в шахте.

Проведенный анализ показал, что сочетание качества моделирования виртуальной среды

и скорости отклика системы моделирования в реальном времени дают показатели FPS от 14 до 20 кадров в секунду, что минимизирует задержку отклика системы до нескольких миллисекунд. Нагрузка на процессор при данной степени детализации виртуальной среды составляет в среднем 22% от общей мощности, а расход оперативной памяти колеблется от 98 до 240 Мб  $(p<sub>MC</sub>, 7)$ .

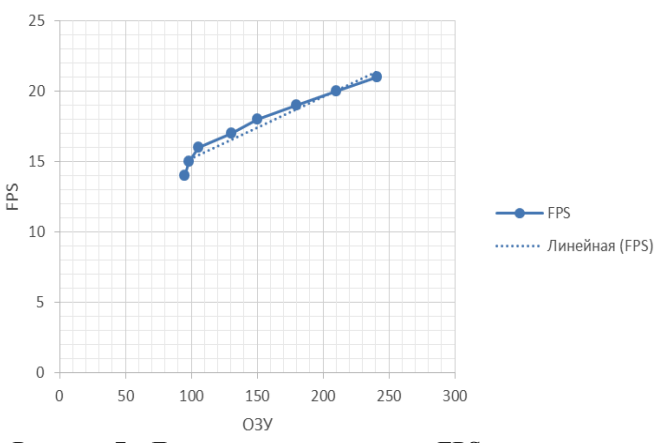

Рисунок 7 - Диаграмма соответствия FPS и размера ОЗУ для проведенного эксперимента

#### *Заключение*

В работе рассмотрено создание прототипа интерактивного симулятора «виртуальная шахта» технических объектов и технологических процессов для предприятия горнодобывающей промышленности*.* В проекте были использованы система Blender и игровой движок Unity для визуализации моделирования. Исследованы характеристики системы при моделировании - нагрузка на процессор, видеокарту и оперативную память. Предложены оптимизации для повышения производительности и качества визуализации и моделирования виртуальной сцены.

# *Список использованной литературы*

1. Ginny Mies. Enhanced Advertising in Augmented Reality. // PCW0RLD.COM. – 2010, p.26.

2. Unity – игровой движок. [Интернет ресурс] Режим доступа: [https://ru.wikipedia.org/wiki/Unity\\_\(движок\\_unity\)](https://ru.wikipedia.org/wiki/Unity_(движок_unity)) Saturday, 20 December 2014 08:34:53

3. Importing Objects From Blender. [Интернет-ресурс] Режим доступа: <http://docs.unity3d.com/Documentation/Manual/HOWTO-ImportObjectBlender.html>Saturday, 20 December 2014 19:30:19

4. Unity 3D Урок 6. Создаем основу для хоррора. Фонарик. [Интернет-ресурс] Режим доступа: <https://www.youtube.com/watch?v=cgd4HJWCKPg>Saturday, 20 December 2014 21:35:13

5. Unity3D Урок 24 [Оптимизация Часть 1]. [Интернет-ресурс] Режим доступа: [http://sgteam.ru/unity3d-24/.](http://sgteam.ru/unity3d-24/) Saturday, 20 December 2014 21:40:53

*Надійшла до редакції 23.02.2015* 

#### **С.А.ЗОРІ, Т.В.КАНДИБОЛОЦЬКА, А.П.БРОВКІНА**

Донецький національний технічний університет, м. Красноармійськ

# **ІНТЕРАКТИВНИЙ СИМУЛЯТОР ТЕХНІЧНИХ ОБ'ЄКТІВ І ТЕХНОЛОГІЧНИХ ПРОЦЕСІВ ДЛЯ ПІДПРИЄМСТВА ГІРНИЧОДОБУВНОЇ ГАЛУЗІ**

В роботі розглядається створення прототипу інтерактивного симулятора технічних об'єктів і технологічних процесів для підприємства гірничодобувної галузі. Розглянуті способи створення окремих об'єктів і технологічних процесів предметної області, їх візуалізація, налаштування взаємодії оператора і модельованої середи. Дана система дозволяє моделювати небезпечні для життя робітників шахти ситуації для навчання у режимі реального часу.

*Ключові слова: симулятор, шахта, оператор, візуалізація, модельована середа.* 

## **S.A. ZORI, T.O.KANDYBOLOTSKA, A.P.BROVKINA**

Donetsk National Technical University, Krasnoarmiysk

## **AN INTERACTIVE SIMULATOR OF TECHNICAL OBJECTS AND TECHNOLOGICAL PROCESSES FOR MINING INDUSTRY**

In this paper the creation of a prototype of interactive simulator of technical objects and technological processes for mining industry is considered. The way of creating separate objects and technological processes is considered. Visualization, configuration of interaction between the operator and the simulated environment are discussed. This system allows simulating life-threatening situations for mine workers, for learning in real-time operation mode.

This article examines the development of interactive simulator "virtual mine" prototype, in particular, technical objects and technological processes for mining industry. Blender and Unity game engine to render the simulation is used. The characteristics of the system in the simulation are estimated, such as processor, graphics card and RAM loading. Ways of optimization to improve performance and quality of visualization and simulation of the virtual scene are proposed.

*Keywords: simulator, mine, operator, visualization, simulated environment.*